Τέταρτη Εργαστηριακή Συνάντηση **Scratch for Arduino (S4A)** *&* **Ελέγχω τον φωτισμό ανάλογα με το φως στο περιβάλλον μου**

> *Άνθιμος Χαλκίδης, Αρτεμησία Στούμπα, Ηλίας Μπόικος, Αριστοτέλης Γκιόλμας*

ΠΜΣ **Εκπαίδευση STEM και Συστήματα Εκπαιδευτικών Ρομποτικών Διατάξεων** / ΠΤΔΕ ΕΚΠΑ Εργαστήριο (Εκπαιδευτικής) Ρομποτικής Ι Νοέμβριος 2022

# E-class

Excloyde Makingator

<sup>97</sup> Antonio Gray

A appearing

**E** Mechang

<sup>22</sup> Outday Noneman % Indega

#### #Xayragakákos / ThitLillTahl Spranntyni Poptemetic)

#### ΠΜΣ STEM: Εργαστήριο Ρομποτικής 1

Κωνσταντίνος Σκορδούλης, Άνθιμος Χαλκίδης, Αρτεμησία Στούμπα, Ηλίας Μπάικος, Αριστατέλης Γειόλμας

Περιγραφή

Evôrntec @

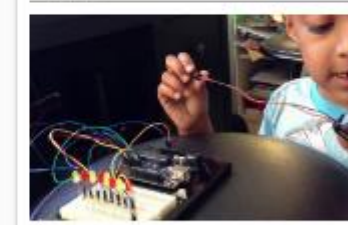

rusquen somme avec submitted commissionerus Bi Associó Archimit

διδακτικός οχεδιασμός των αυτακτήσεων λαμβάνει υπό άθαθου των συμμετική πων πουεκ τενουσών, και φιλοδ ειέα να έσωμπες καταστήσια υιανούς/δε να μπορούν με φγούν στον χώρο του physical computing, με αυξημένη mismilhium.

Ημεραλόγιο

Σε κάθε συνάντηση θα βρίσκετε ότι αρχεία χρειάζονται και κάποιες σύντομες οδηγίες, επεξηγήσεις κλπ. Στην θεματική ενότητα «Υλικό Αναφοράς» θα συγκεντρώνεται το υλικό που είναι γενικότερα χρήσιμο.

Τέταρτη Συνάντηση 2022-2023: Scratch for Arduino και Έλεγχος φωτισμού

Physical Computing με την πλατφόρμα Arduino 2022-2023 / ΥΛΙΚΟ ΑΝΑΦΟΡΑΣ [το υλικό Ανανεώνεται]

Πρώτη Συνάντηση 2022-2023: Εισογωγή  $x<sub>1</sub>$ KANI AFRICE Asúrego Euvévenon 2022-2023: Project Govapus Kushopopiac 15 14 1 20 21 2 Τρίτη Συνάντηση 2022-2022: Εμπέδωση  $2720$ άντηση αυτή ξυναβλύτσημα ΚΥΡΚΟΙ τις βασικές διαδικατίες του έχουμε δει ως τώρα ατις δυο προηγούμενες συναντήσεις. · Textesis<br>• Tryoricustrium Δίνουμε όμως επισλέον βάρτες στην αναγνώριση των χαμακτηριστικών Εισόδιω/Εξάδοι Ανακοινώσεις Tátapth Zuvávthon 2022-2022: Scratch for Arduino kaj Elizytor Gutiouoù Physical Computing us την πλατφόρμα Arduine 2022-2023 / VAIKO ANADOPAI (TO ulucó Avevzüvetal) Silveges trist Logis Aniski Eri / Warksl **Fluritis/gyriation** 

# Ομάδες, *e-class, οριστικοποίηση*

Εθνικόν και Καποδιστριακόν Πανεπιστήμιον Αδηνών **IAPYOEN TO 1837**  $\mathbf{Q}$ Αναζήτηση... V Επιλογές Μαθήματος ₹ Aνακοινώσεις  $\Delta$  Epyaolec **⊠** Μηνύματα Ομάδες Χρηστών **%** Σύνδεσμοι

<sup>2</sup> Χαρτοφυλάκιο / ΠΜΣ STEM: Εργαστήριο Ρομποτικής Ι / Ομάδες ΠΜΣ STEM: Εργαστήριο Ρομποτικής Ι Ομάδες Χρηστών Μπορείτε να εγγραφείτε σε μία μό Γενικές Ομάδες Χρηστών - Δεν υπάρχουν ομάδες χρηστών σε αυτή την κατη Κατηγορίες ομάδων χρηστών Ο Ο Ομάδες 2021-2022 **Ω** Ομάδες 2022-2023

Να δούμε πολύ – πολύ σύντομα τα όρια των εργασιών σας στο μάθημα, σε σχέση με την δυνατότητα αξιοποίησής τους σε πλαίσιο υποχρεώσεων σε άλλο μάθημα. *Ανάγκη οριστικοποίησης ομάδων*

#### Εξασκούμαστε στη βασική λογική Εισόδου/Εξόδου Αναλογικού/Ψηφιακού

Στις ακόλουθες περιπτώσεις, συμπληρώστε το πλήθος (0, 1, 2, 3, ...) και το είδος (Analog/ Digital / - ) των κυκλωμάτων εισόδου και εξόδου σε έναν «αυτοματισμό».

Παρατηρήστε πως ενώ μπορεί να μην υπάρχει «είσοδος», δεν έχει νόημα να μην υπάρχει «έξοδος».

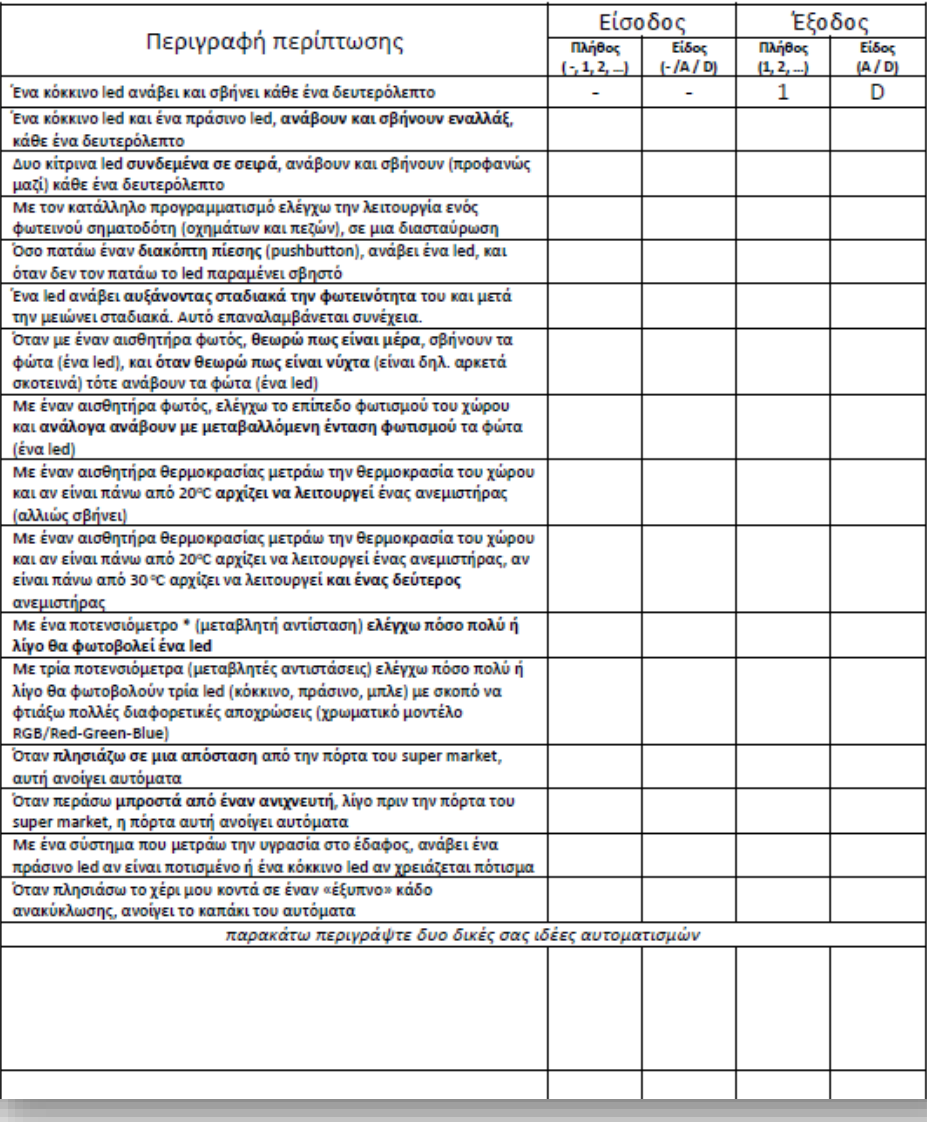

Εστίαση σε βασικές παραμέτρους: Είσοδος/έξοδος, Αναλογικό/Ψηφιακό, Μηδέν/Ένα/Πολλά Ερεθίσματα/Αποτελέσματα

# *Α' μέρος:* Scratch for Arduino (S4A)

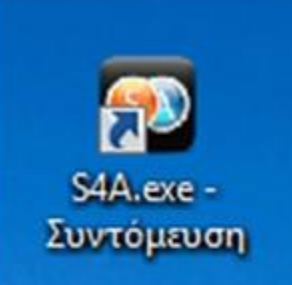

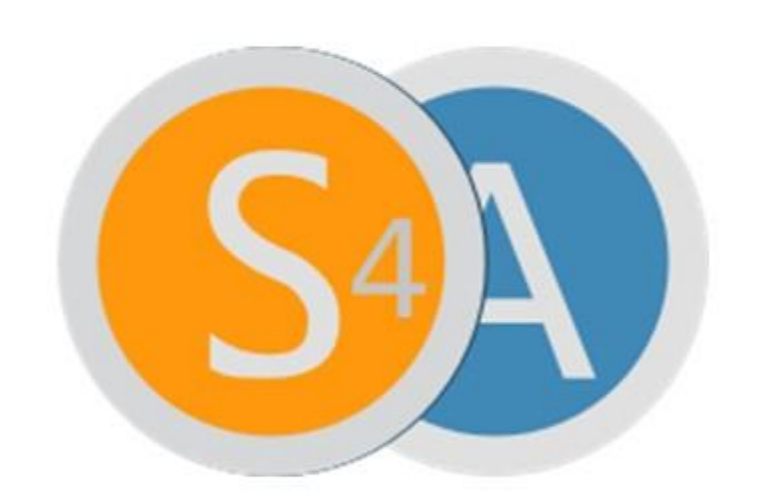

# **Scratch for Arduino**

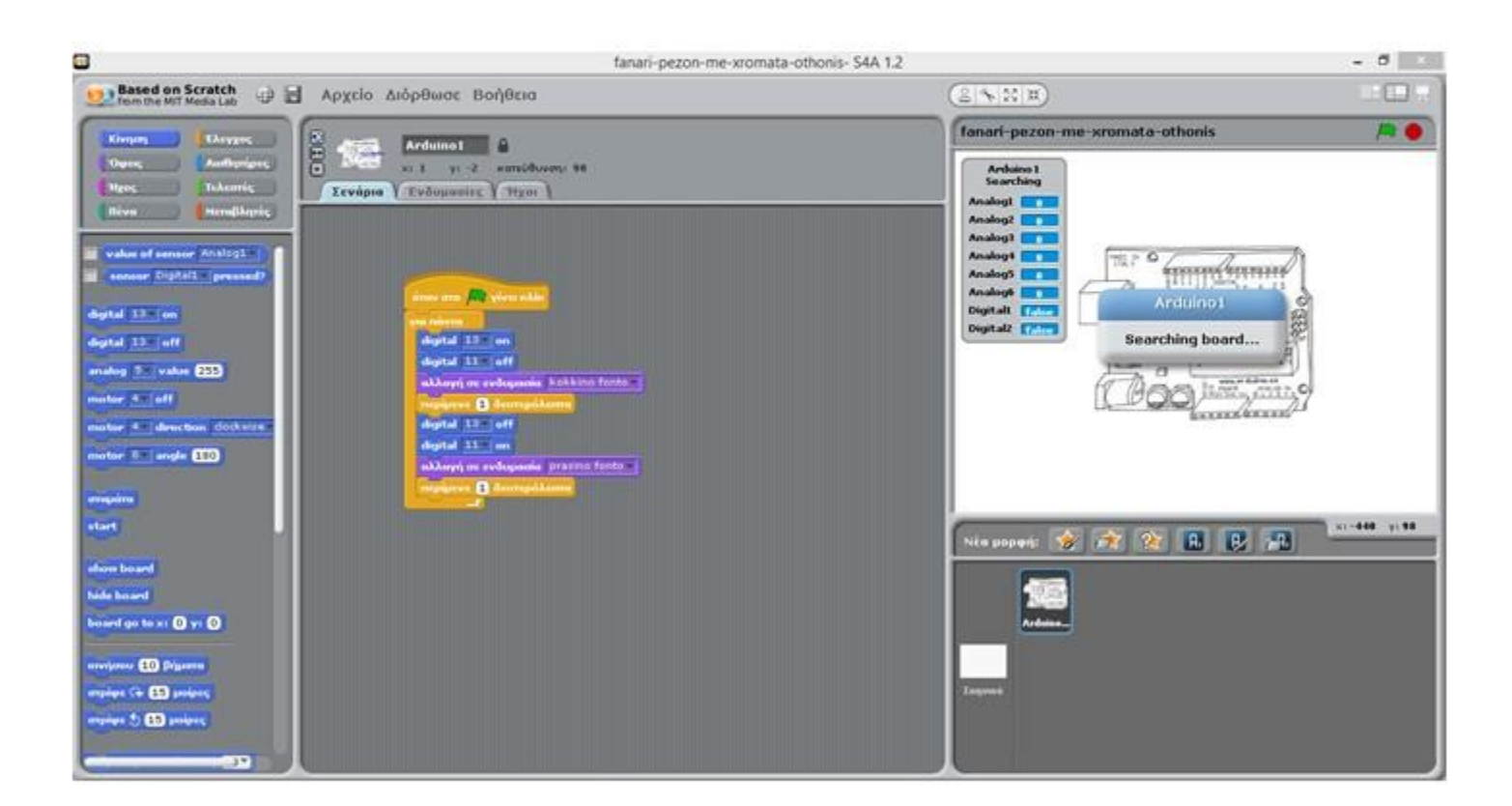

**Σε αυτό το γενικό πλαίσιο, η χρήση του S4A ως εργαλείο οπτικού προγραμματισμού, μεταξύ των άλλων πλεονεκτημάτων του, απαλλάσσει από τον φόρτο του ελέγχου και της αποκατάστασης των συντακτικών λαθών καθώς και από την ανάγκη για μια σειρά δηλώσεων.**

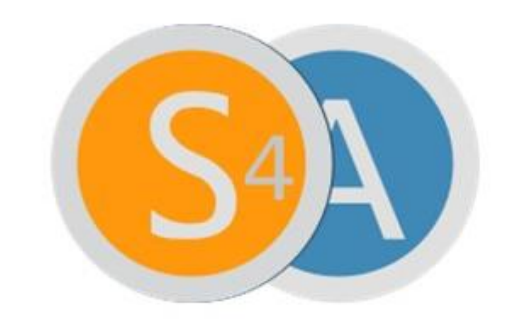

### **Scratch for Arduino**

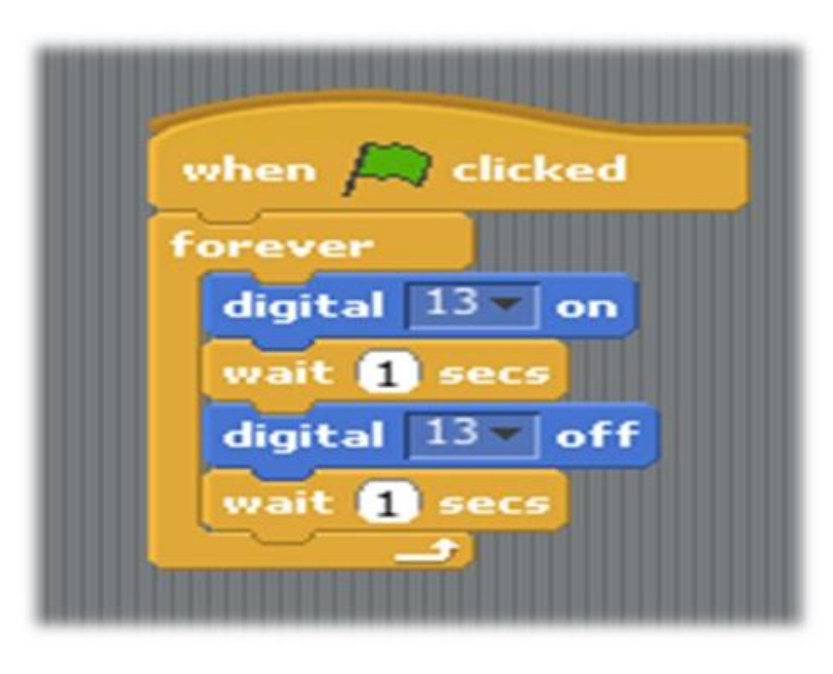

void setup() { pinMode(13, OUTPUT);

void  $loop()$  { digitalWrite(13, HIGH); delay(1000); digitalWrite(13, LOW); delay(1000);

# Διαδικασία

## http://s4a.cat/, επιλογή Downloads

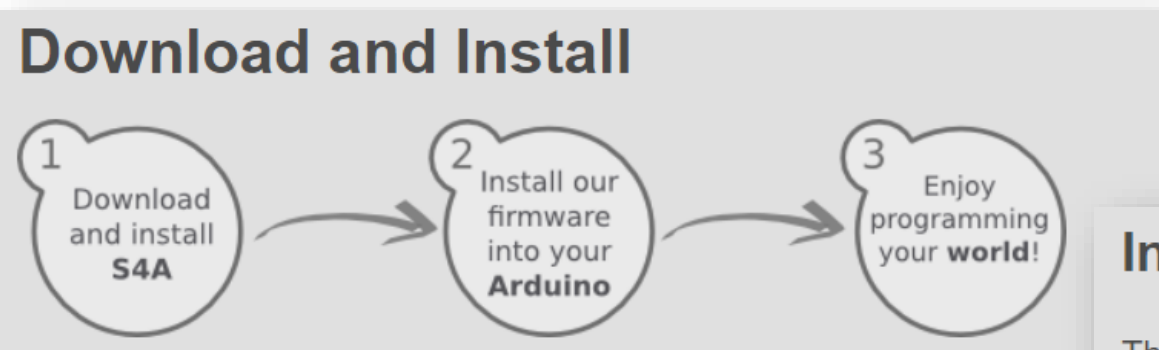

Installing S4A requires you to install software both in your PC and your Arduino board. Here you'll find the detailed steps to get it up and running.

#### Installing S4A into your computer

S4A works in the three major consumer operating systems. Download and insta the one that fits your configuration:

- Windows
- $•$  Mac
- Linux (Debian)
- Linux (Fedora) (version 1.5)
- Raspbian (Debian for RaspberryPi) (version 1.5)

#### Installing the Firmware into your Arduino

This firmware is a piece of software you need to install into your Arduino board to be able to communicate with it from S4A.

- Download and install the Arduino environment by following the instructions on http://arduino.cc/en/Main/Software. Take in account Arduino Uno requires at least version 0022.
- Download our firmware from here
- Connect your Arduino board to a USB port in your computer **Στο IDE**
- Open the firmware file (S4AFirmware16.ino) from the Arduino environment
- In the Tools menu, select the board version and the serial port where the board is connected
- Load the firmware into your board through File > Upload

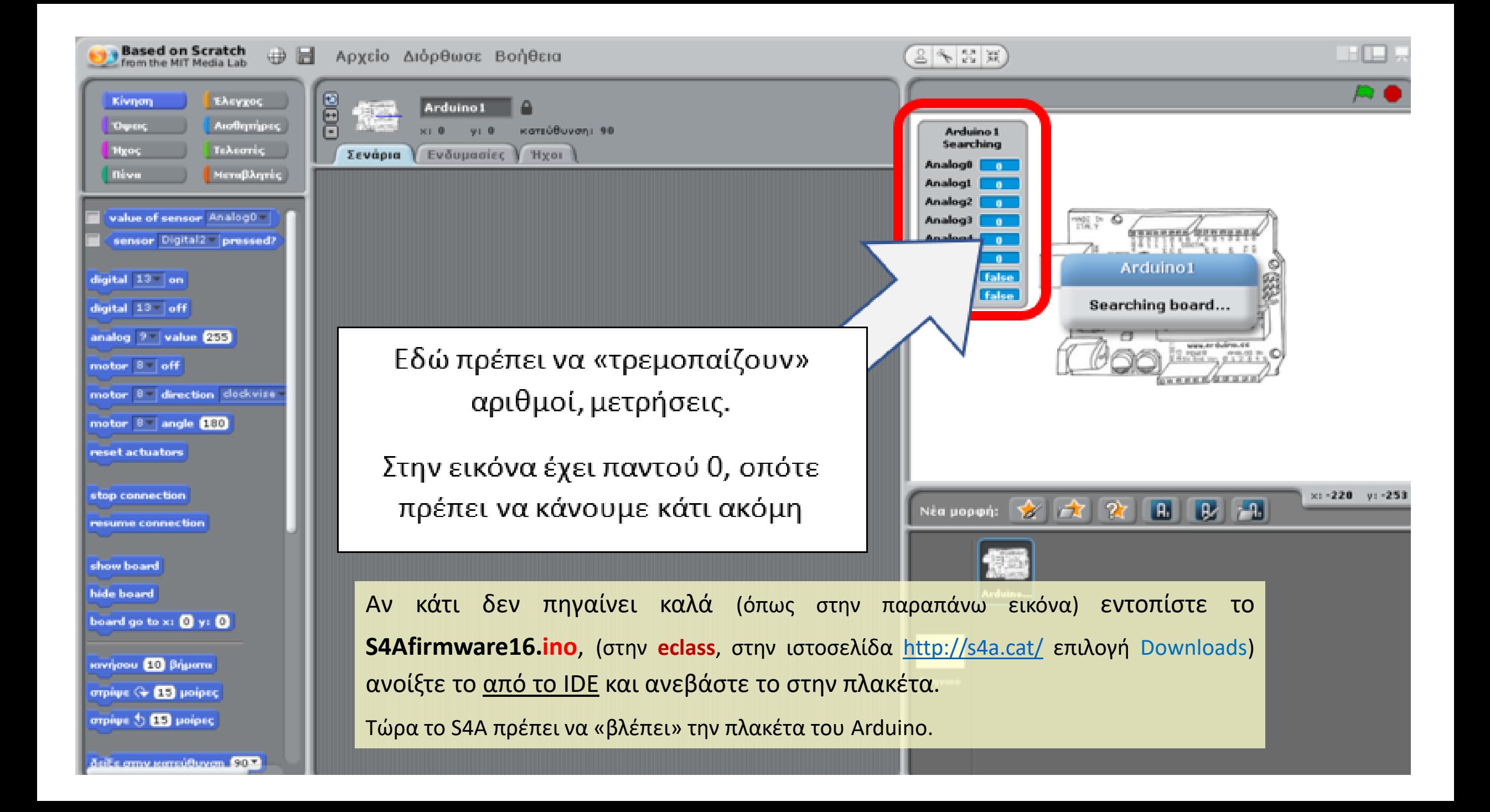

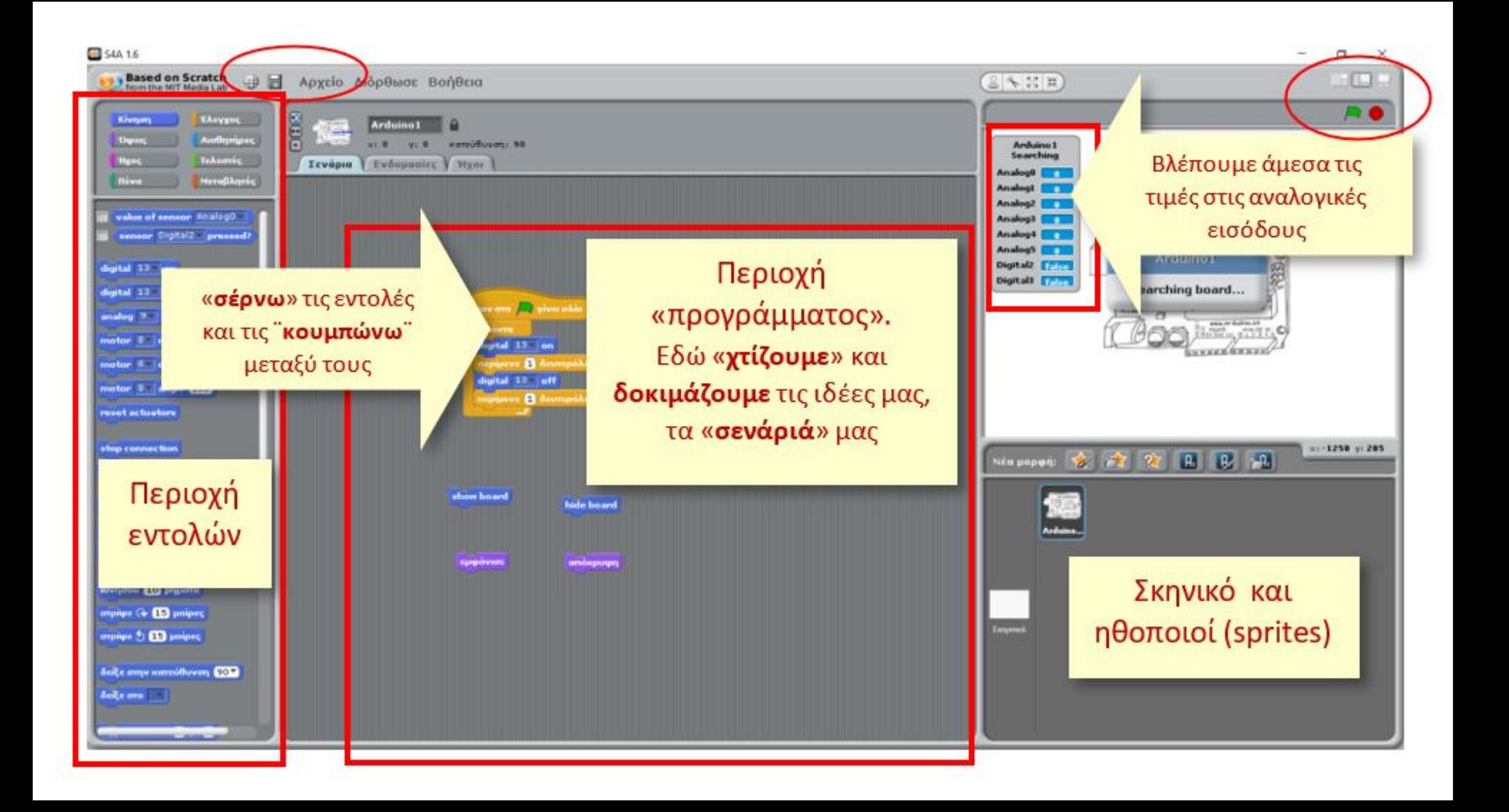

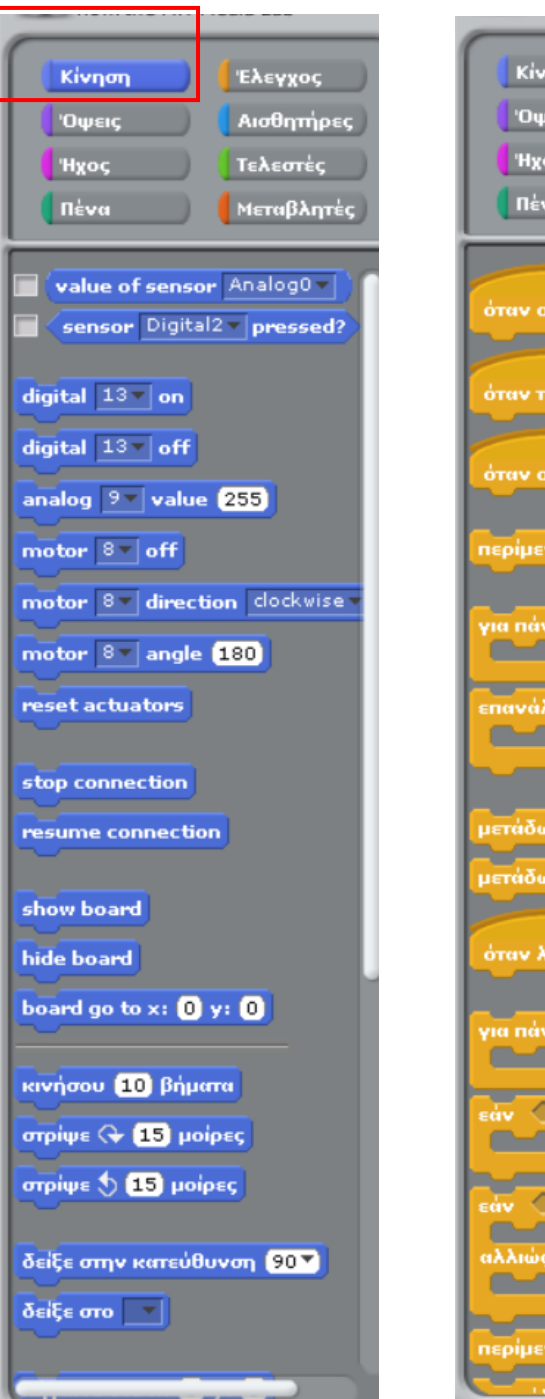

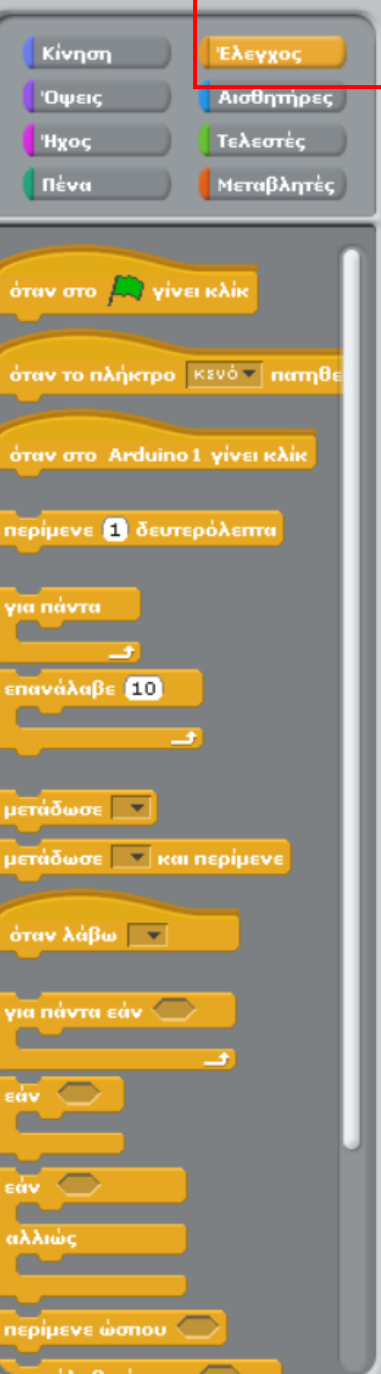

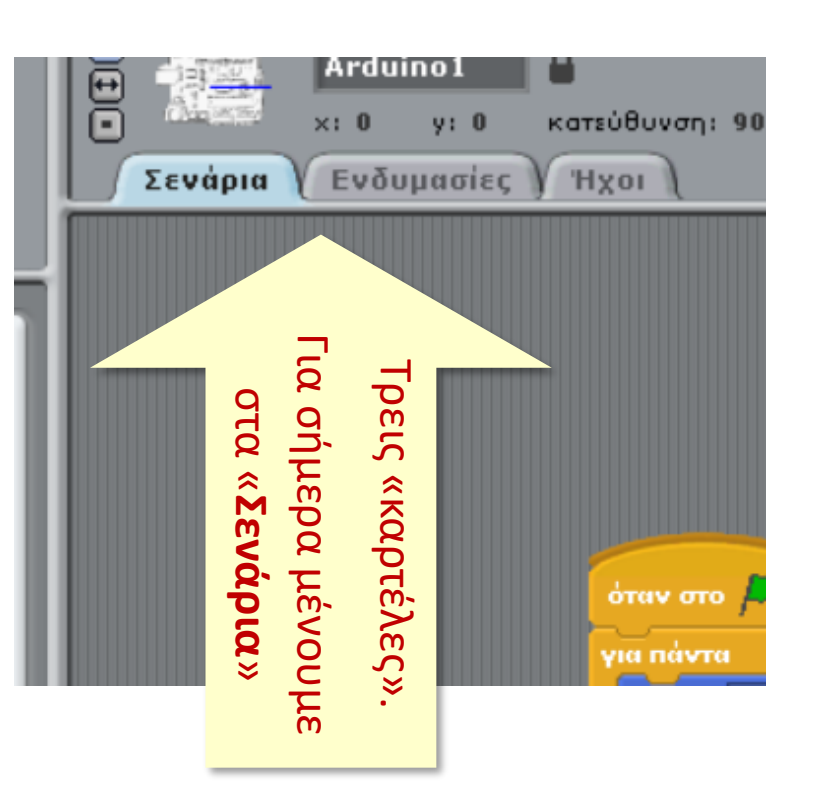

#### Στο περιβάλλον του s4a υπάρχουν πολλές επιπλέον δυνατότητες.

Στην πορεία θα δούμε και θα συζητήσουμε για κάποιες από αυτές. Πολλές ακόμη θα τις ανακαλύψετε μόνοι σας στην δική σας πορεία και ανάλογα με τις ανάγκες και τα ενδιαφέροντά σας.

### Έλεγχος ενός led (αναβοσβήνει ανά 1 sec)

### Πρόχειρο σχεδίασμα κυκλώματος

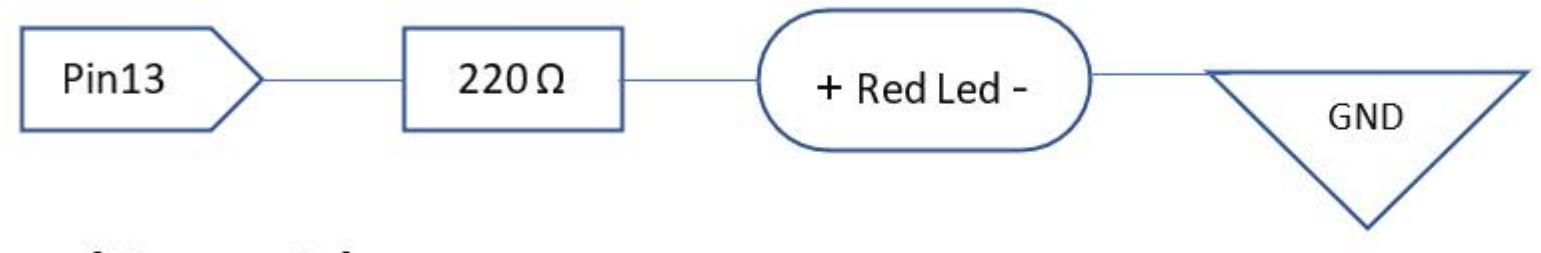

### Σχέδιο κυκλώματος

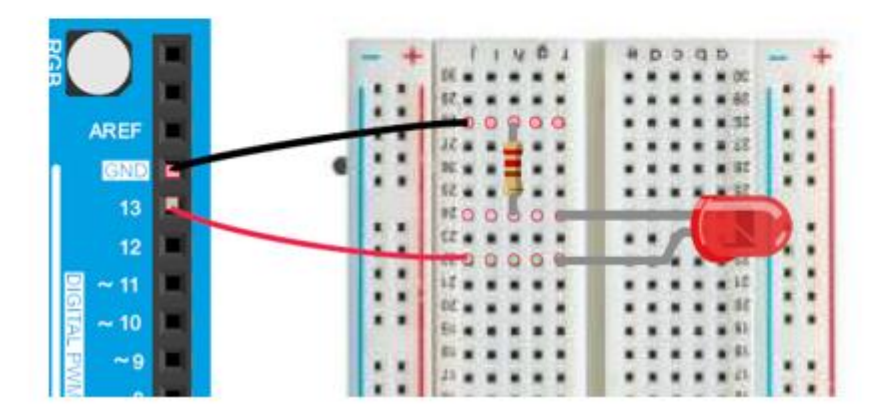

Εδώ βλέπετε το ισοδύναμο κύκλωμα

```
pin13 ---- +led- --- 220\Omega --- GND
```
(η σειρά led/αντίσταση ή αντίσταση/led ΔΕΝ παίζει ρόλο)

Σύγκριση προγραμμάτων για το «blink»

```
void setup() {
    pinMode (13, OUTPUT);
```

```
void loop() { }digitalWrite (13, HIGH);
  delay(1000);digitalWrite (13, LOW);
  delay(1000);
```
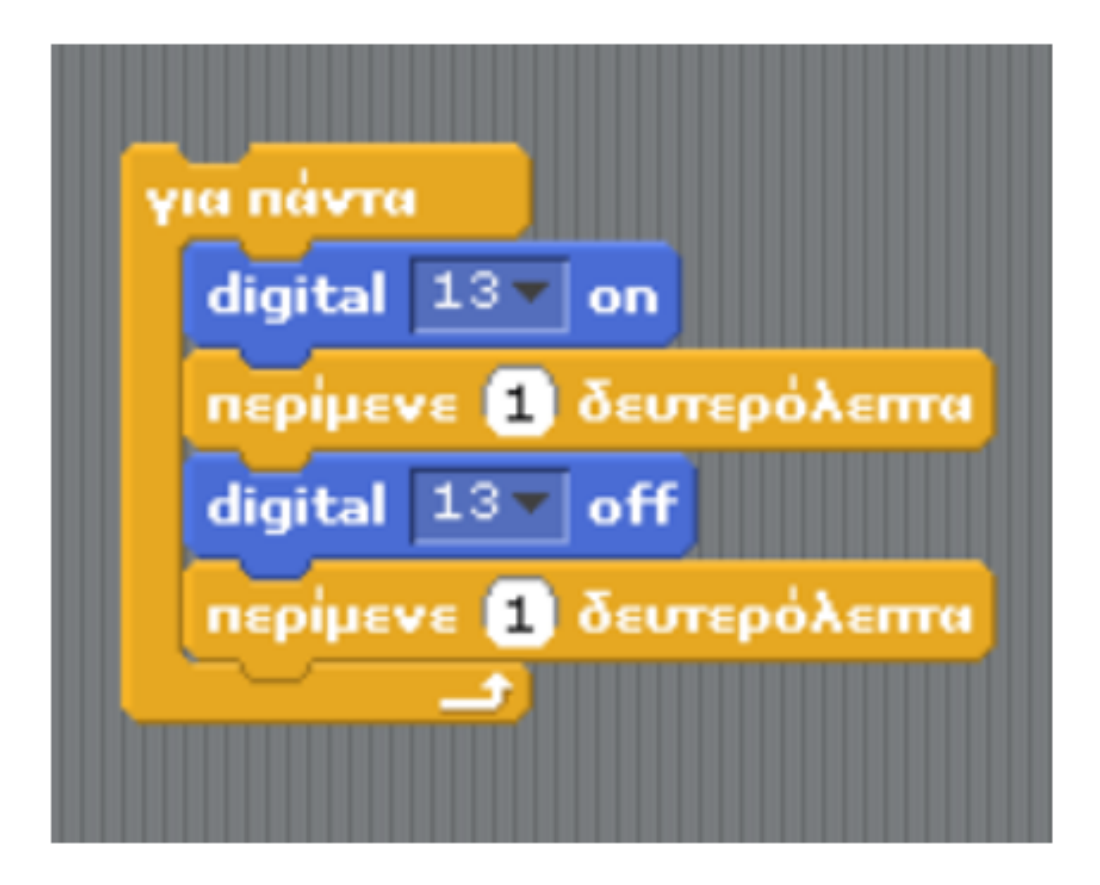

### Το φανάρι κυκλοφορίας (ξανά)

Κατασκευάστε ξανά το «φανάρι κυκλοφορίας οχημάτων» (πράσινο-πορτοκαλί-κόκκινο) αλλά τώρα προγραμματίστε το στο S4A.

#### Θυμίζουμε τα κυκλώματα

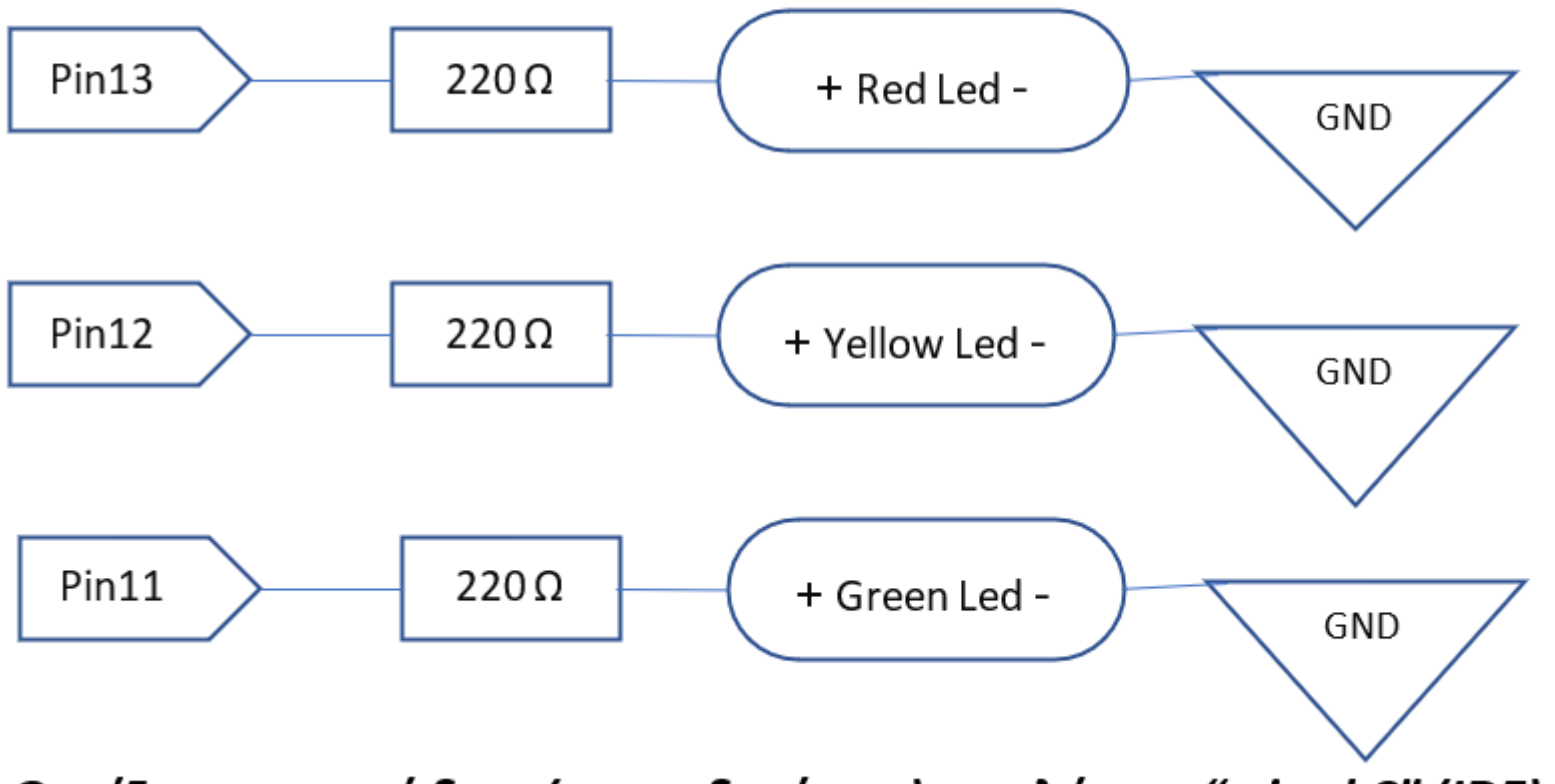

Θυμίζουμε τον κώδικα (μια εκδοχή του) σε γλώσσα "wired C" (IDE)

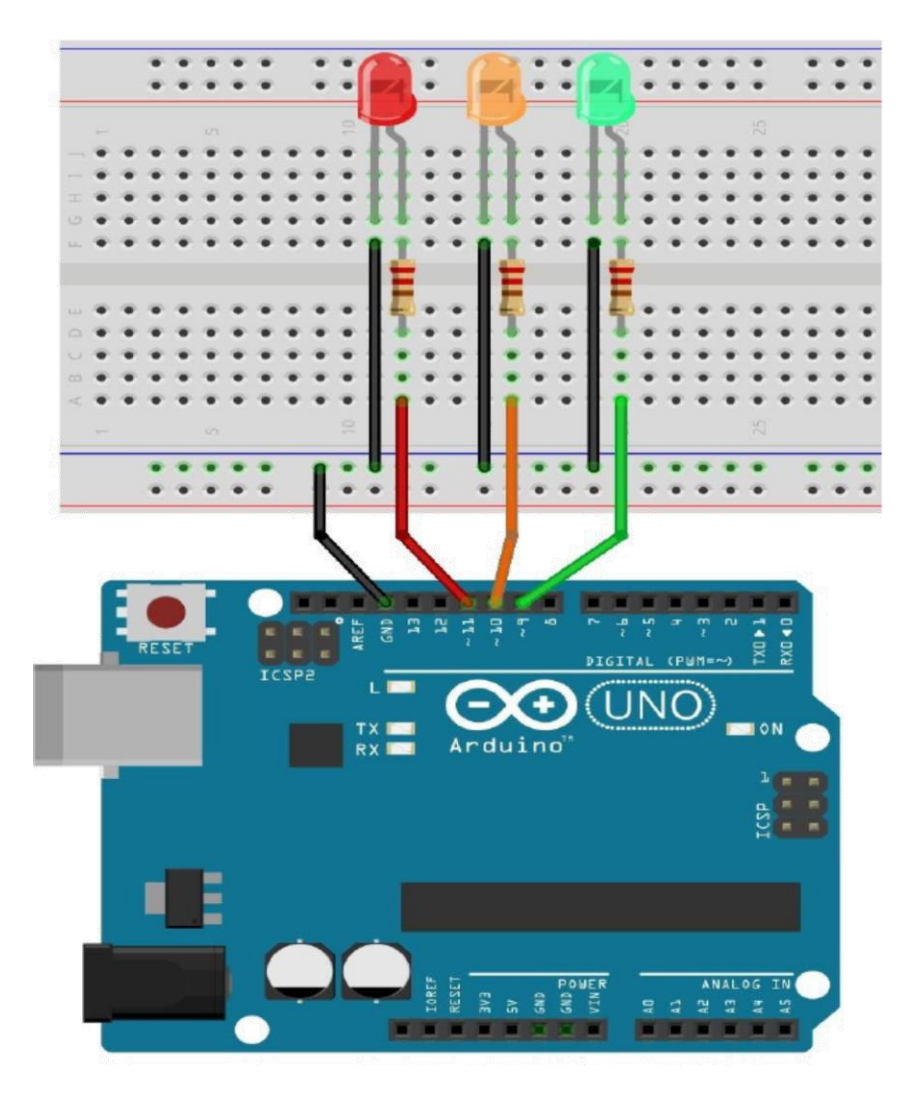

## Κάτι σαν αυτό

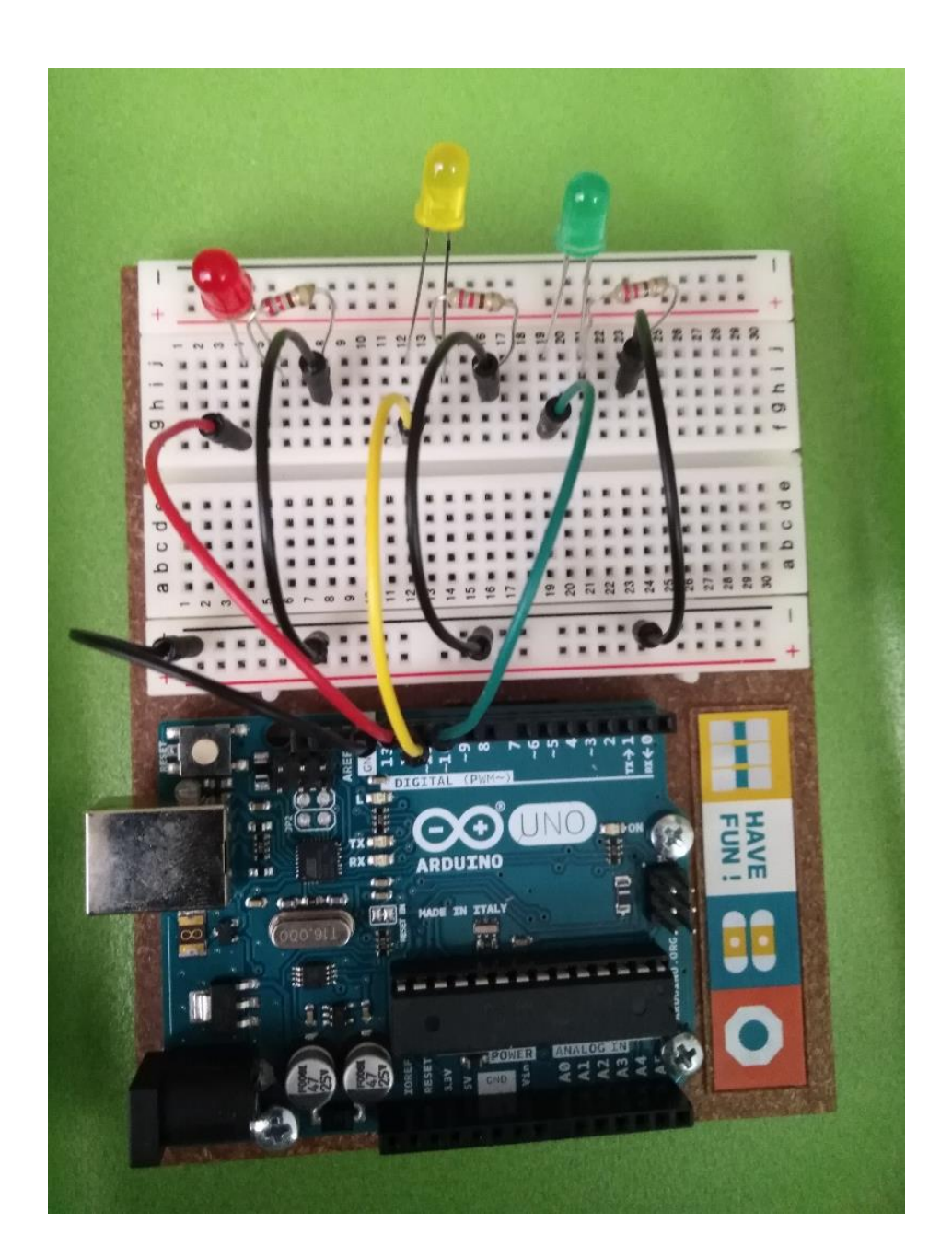

```
int redledpin = 13;
int yellowledpin = 12;
int greenledpin = 11;
```

```
void setup() \{pinMode(redledpin, OUTPUT);
   pinMode(yellowledpin, OUTPUT);
   pinMode(greenledpin, OUTPUT);
ŀ
```

```
void loop() {
  digitalWrite(redledpin, LOW);
  digitalWrite(yellowledpin, LOW);
  digitalWrite(greenledpin, HIGH);
                                   //PRASINO
  delay(5000);
```

```
digitalWrite(redledpin, LOW);
digitalWrite(yellowledpin, HIGH); //PORTOKALI
digitalWrite(greenledpin, LOW);
delay(500);
```

```
digitalWrite(redledpin, HIGH); //KOKKINO
digitalWrite(yellowledpin, LOW);
digitalWrite(greenledpin, LOW);
delay(4000);
```
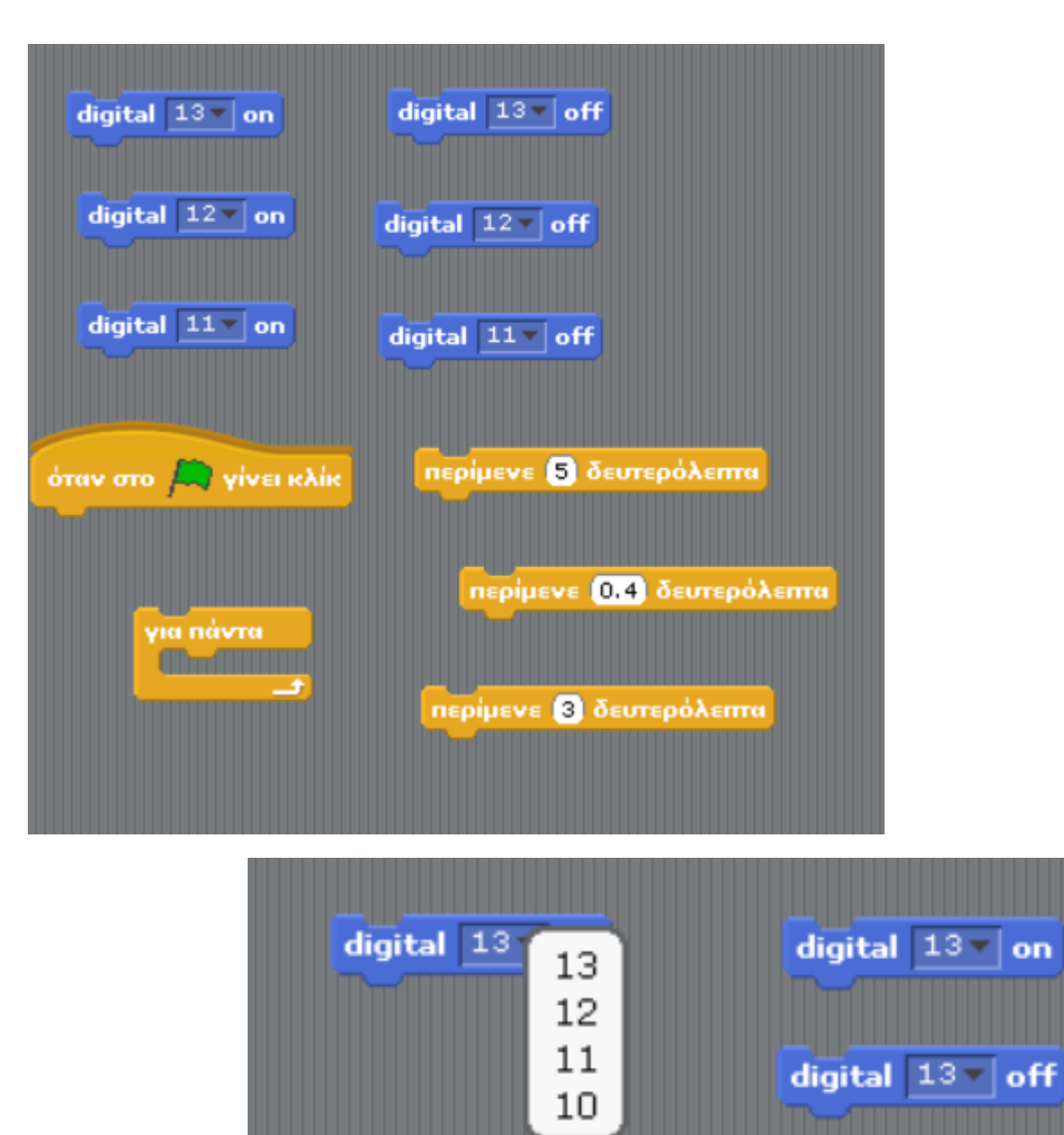

*B' μέρος:* Ελέγχω τον φωτισμό ανάλογα με το φως που υπάρχει στο περιβάλλον μου

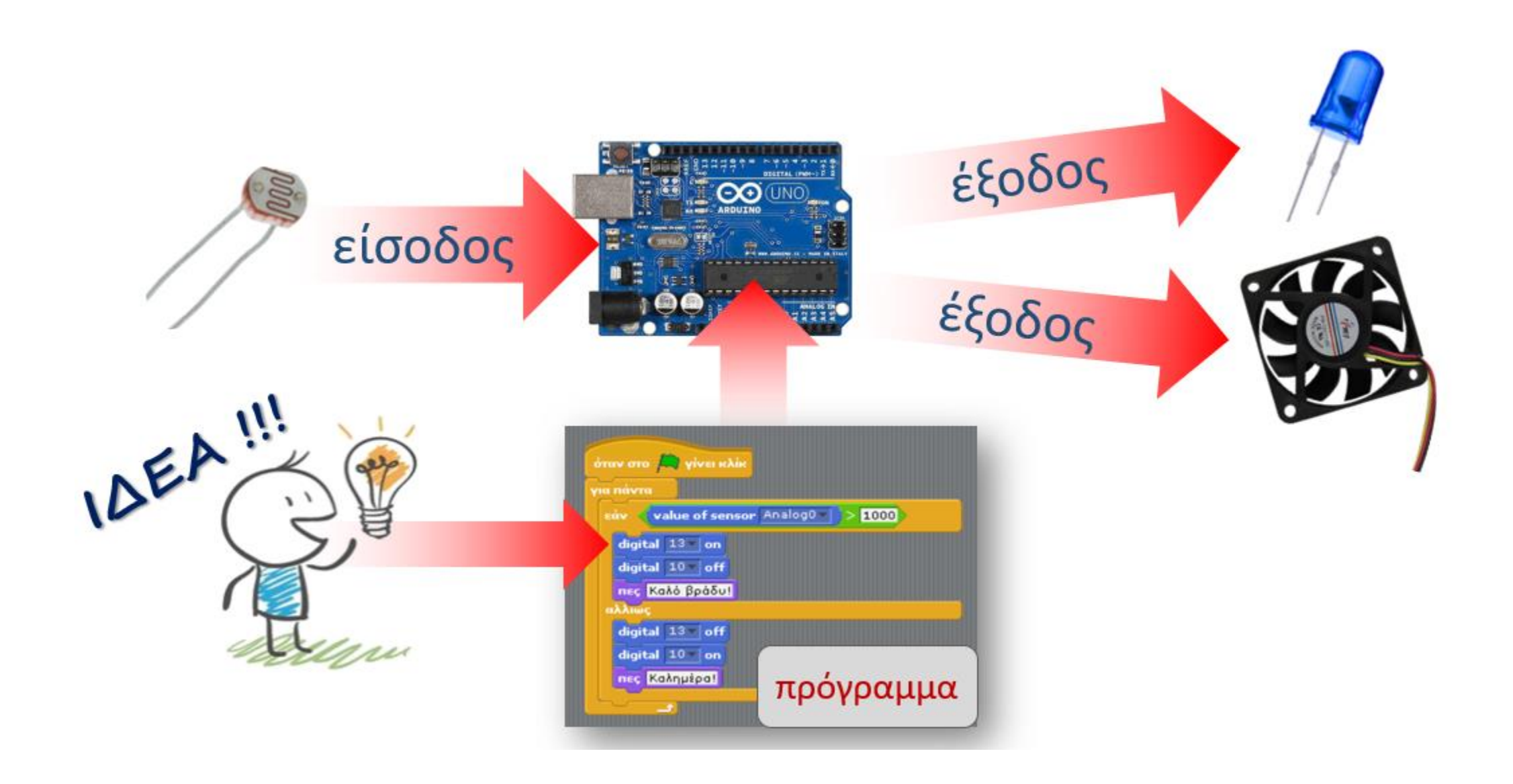

Ελέγχουμε τον φωτισμό του χώρου με μια φωτοαντίσταση και ανάλογα έχουμε προγραμματίσει πότε θα ανάβει ένα led (φως).

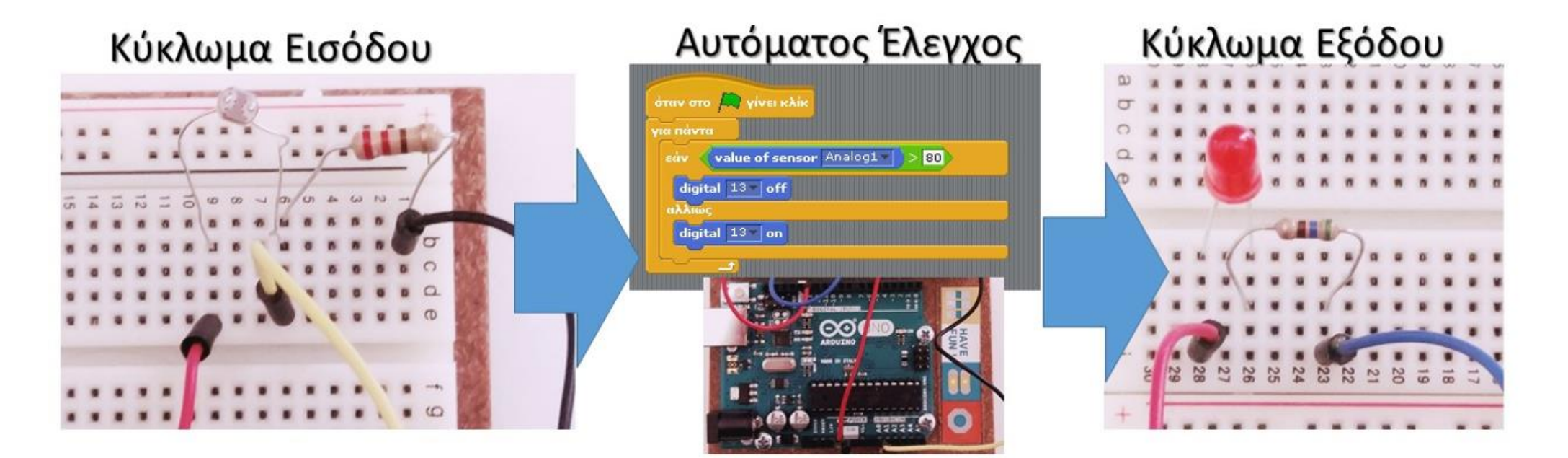

## Δείτε τα επιμέρους τμήματα του κυκλώματος και το μικρό πρόγραμμα που τα ελέγχει

# Διαιρέτης τάσης, μια πολύ βασική ιδέα

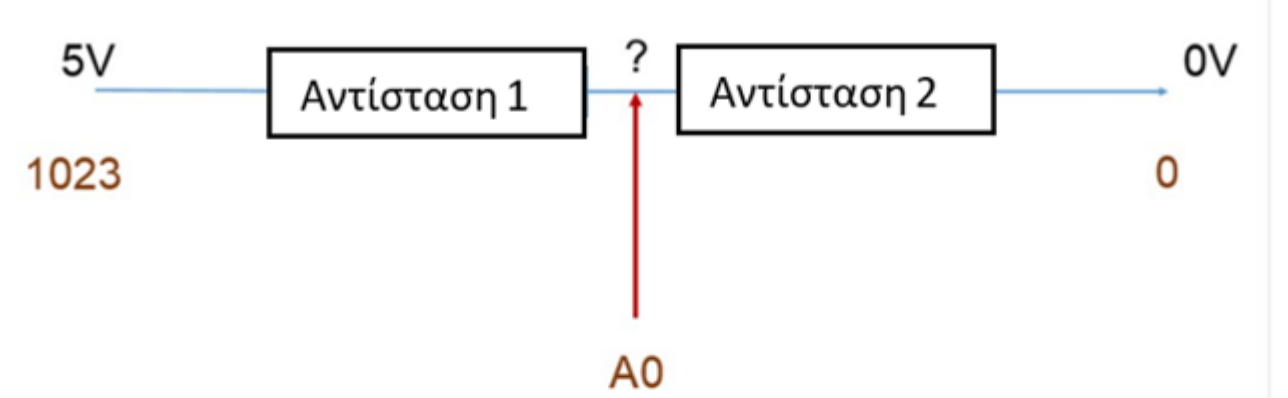

 $V_{\text{out}}$ 

 $R,$ 

- Κυκλώματα όπως το παραπάνω, το οποίο αποτελείται από δύο αντιστάτες συνδεδεμένους σε σειρά, στα άκρα των οποίων εφαρμόζεται η τάση εισόδου (π.χ. 5V), ονομάζονται διαιρέτες τάσης.
- <u>Τάση εξόδου</u> είναι η διαφορά δυναμικού ανάμεσα στους ακροδέκτες<br>της μίας από τις δύο αντιστάσεις. Οι τιμές που μπορεί να πάρει η<br>τάση εξόδου κυμαίνονται από το 0 έως την τάση εισόδου.

**Ελέγχουμε την τάση εξόδου με μια ΑΝΑΛΟΓΙΚΗ ΕΙΣΟΔΟ π.χ.** *την Α0 (Analog0)* 

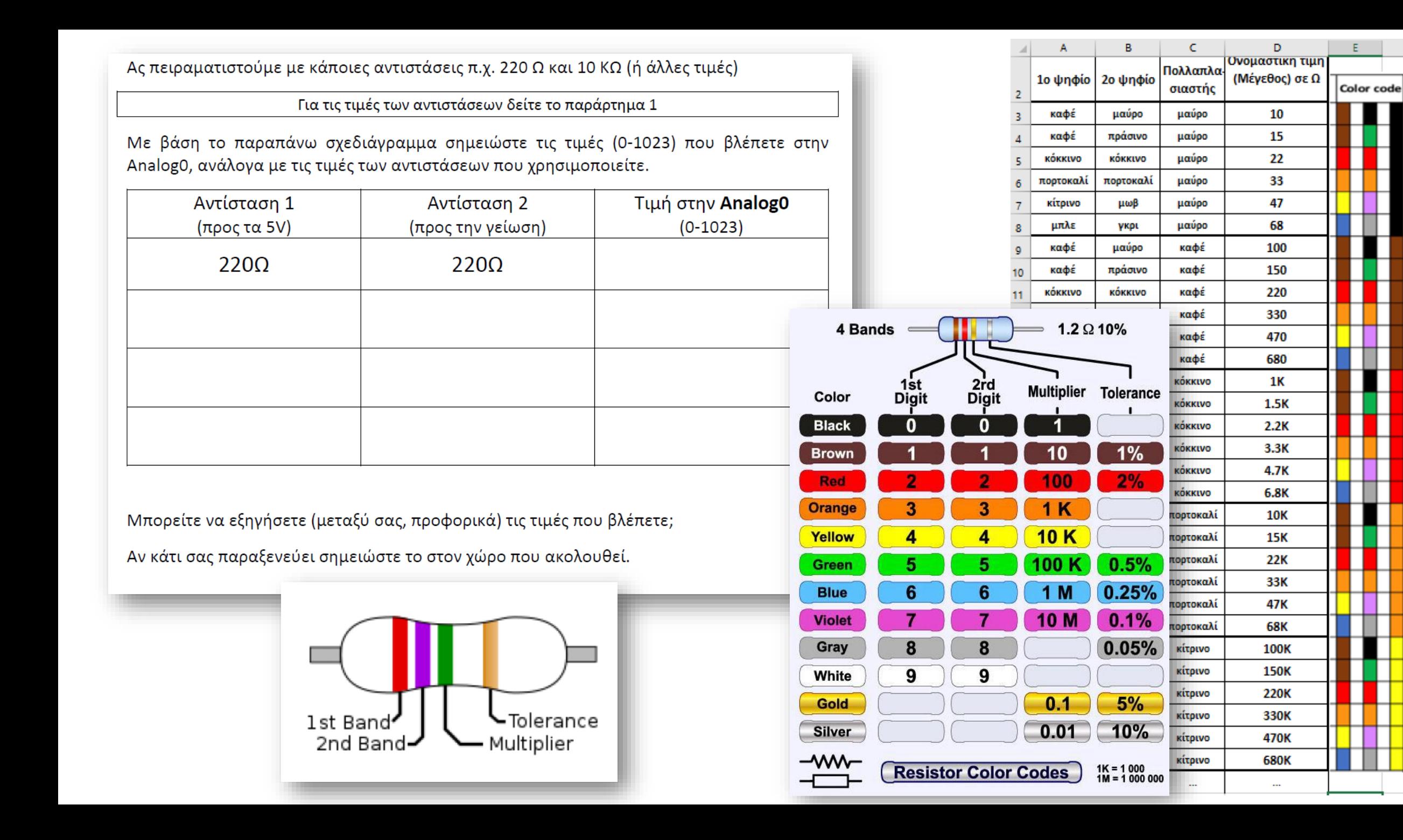

F.

Τα δυο πρώτα «ψηφία» δίνουν μια τιμή που πολλαπλασιάζεται με την δύναμη του 10 που αντιστοιχεί στο τρίτο «ψηφίο». Το 4° «ψηφίο» δίνει την ανοχή (το πιθανό σφάλμα % στην τιμή, συνήθως ασημί ή χρυσό χρώμα) και είναι πιο απομακρυσμένο. Διαβάζουμε με την ανοχή στο τέλος (στα δεξιά).

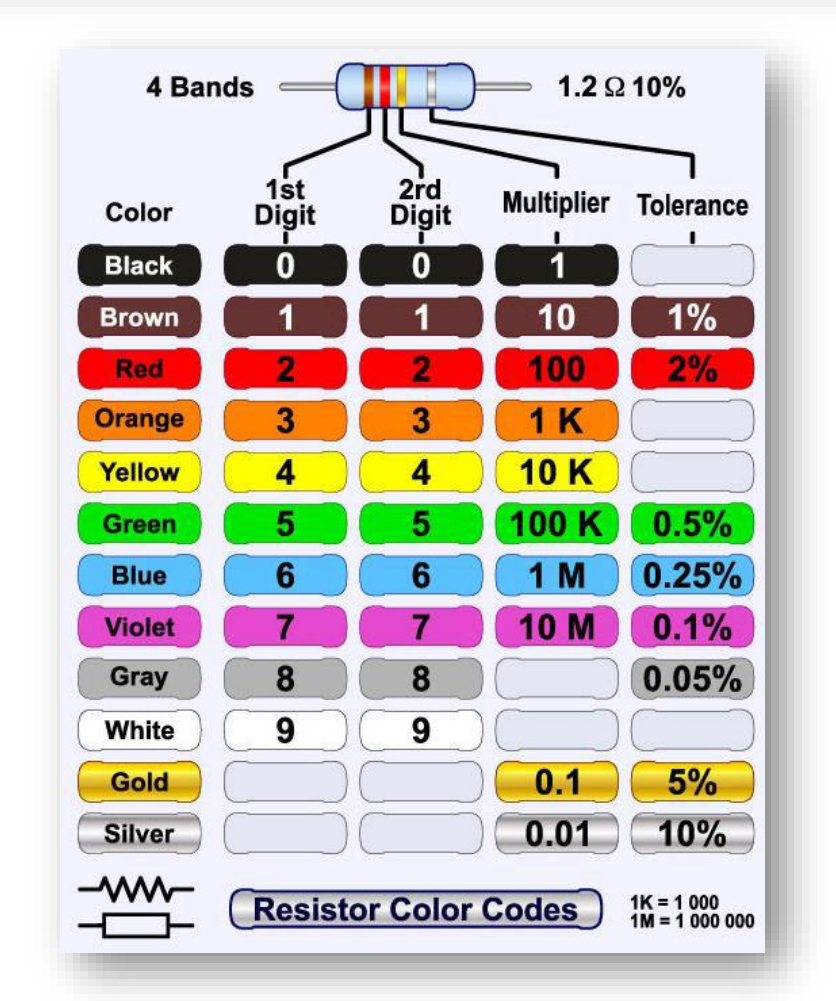

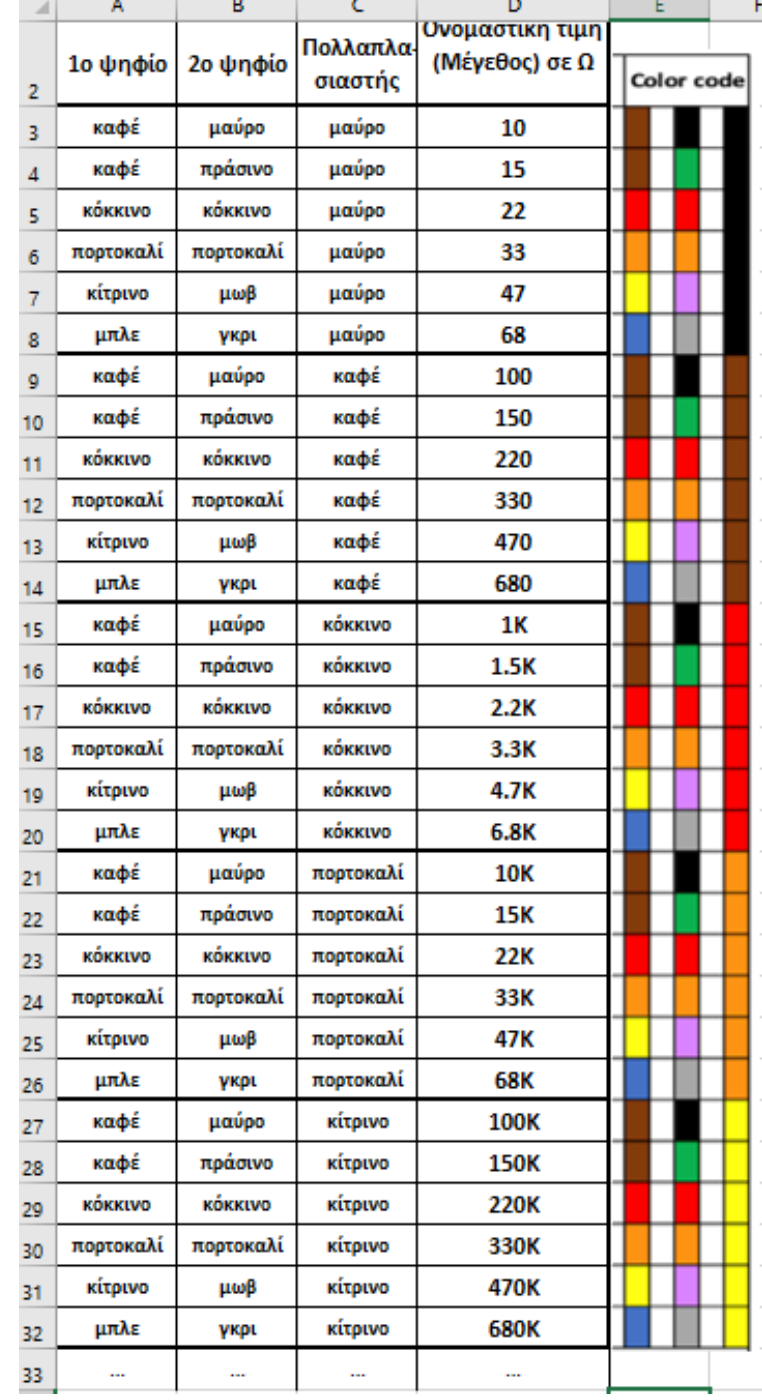

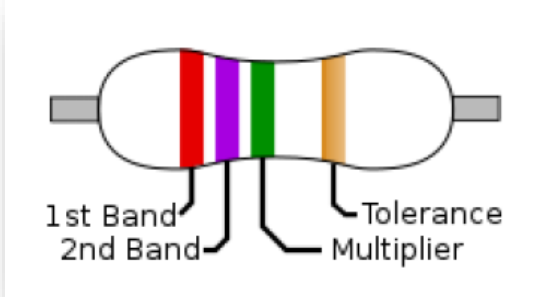

Διαιρέτης τάσης με φωτοαντίσταση – Έλεγχος φωτισμού

Το πρόβλημα που θέλουμε να υλοποιήσουμε:

Ένα led ανάβει, όταν σκοτεινιάσει αρκετά.

Πρόχειρο σχεδίασμα κυκλωμάτων

Κύκλωμα Εισόδου

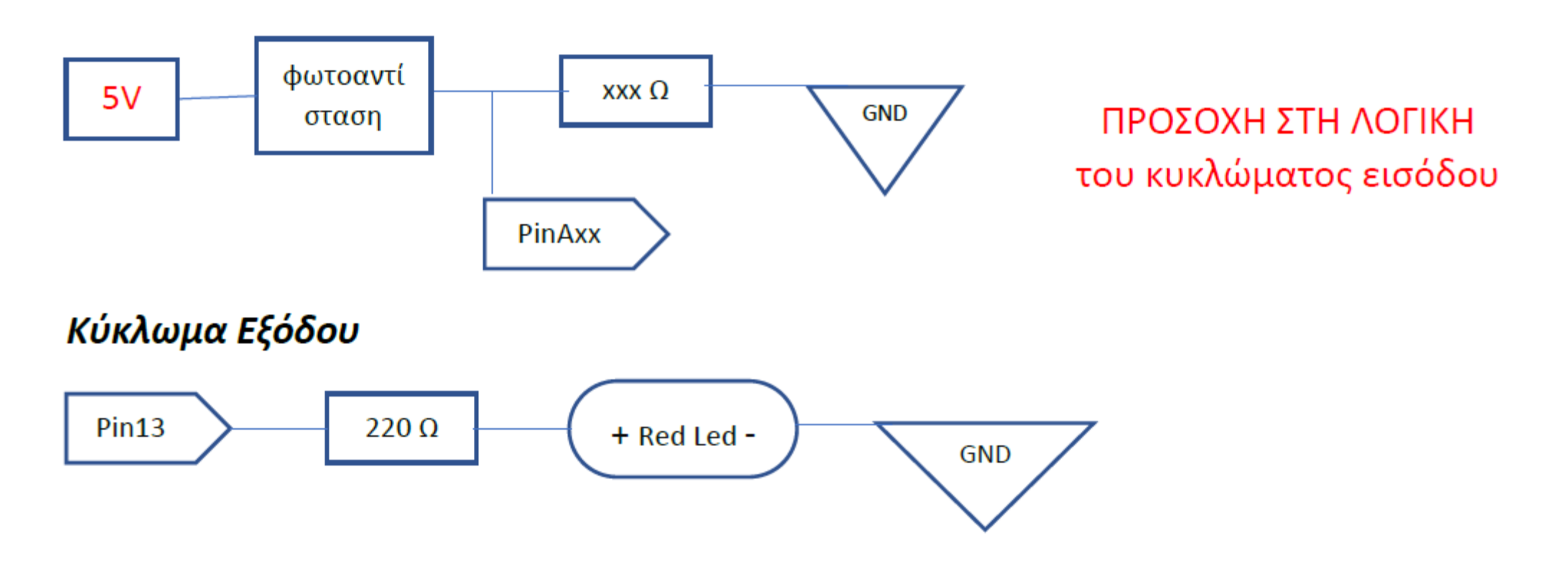

#### Πηγαίος κώδικας (ενδεικτική λύση)

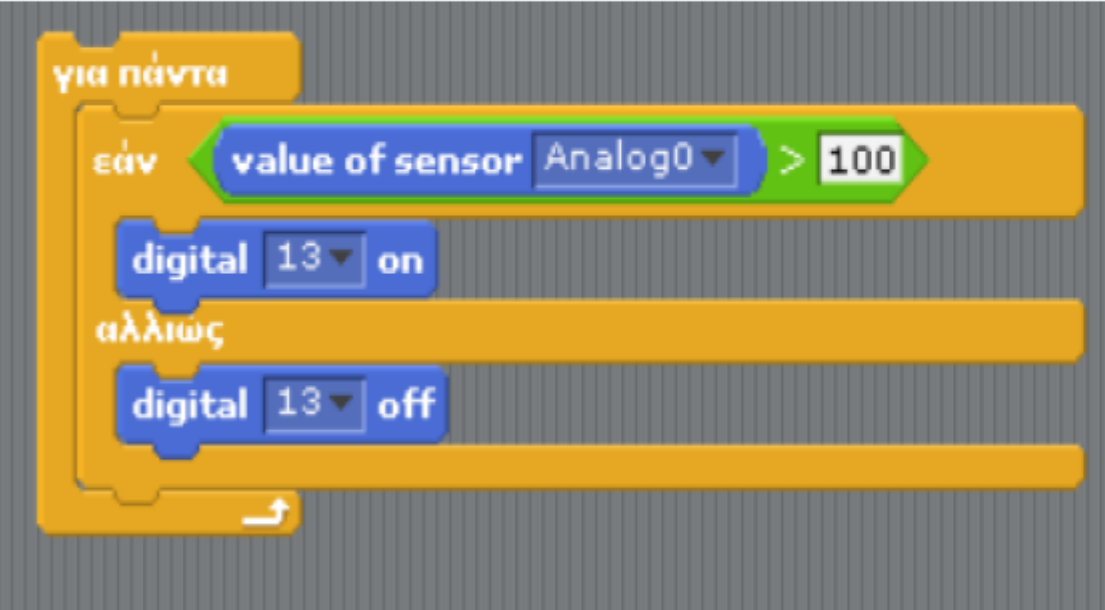

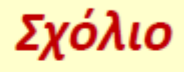

Στην δομή ελέγχου «ΕΑΝ» η σύγκριση > ή < και η τιμή (100 ή κάτι άλλο) εξαρτάται από την συνδεσμολογία και την τιμή της αντίστασης

Εδώ δίνουμε μια ενδεικτική λύση σε "wired C" (IDE), με την βασική ιδέα, χωρίς να έχουμε ένδειξη στο serial monitor, σε σύγκριση με την ανάλογη λύση σε s4a

```
void setup() { }pinMode (13, OUTPUT);
ł
void loop() {
  int sensorValue = analogRead(AO);
  if (sensorValue > 100)
  {digitalWrite(13, HIGH)}else
  {digitallowite(13, IOW)};
```
ł

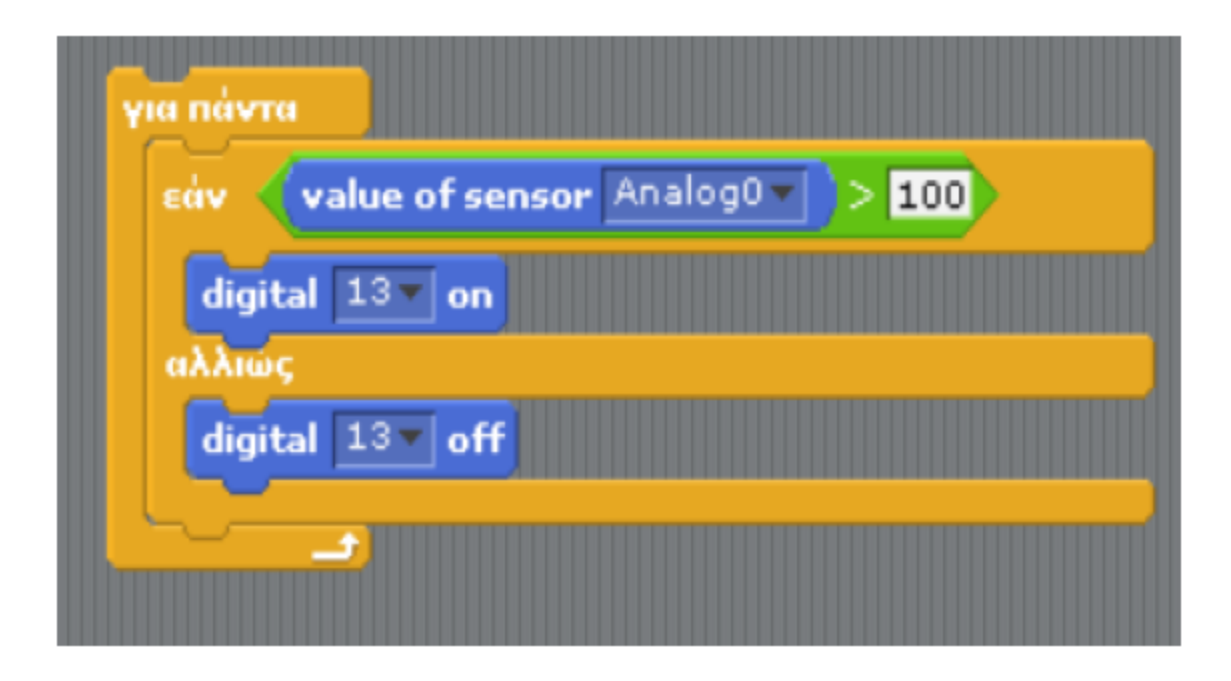

### Σκεφτόμαστε λίγο παραπάνω

Αν συνδέσουμε με διαφορετική σειρά (διάταξη) την φωτοαντίσταση και την αντίσταση, τι περιμένουμε να συμβεί; Σημειώστε τι νομίζετε ΠΡΙΝ κάνετε αλλαγές σε κύκλωμα και πρόγραμμα.

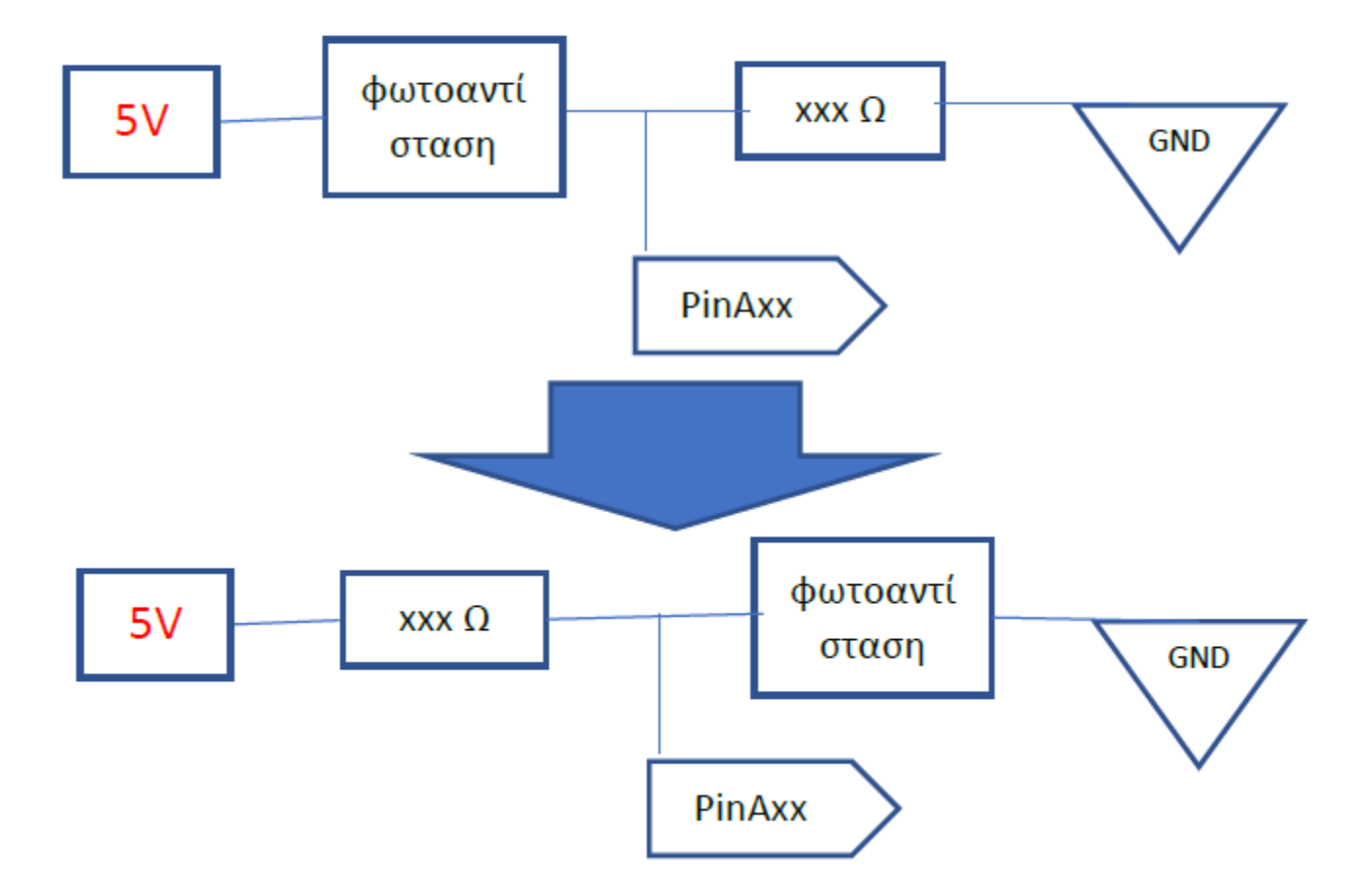

#### Παράρτημα 2: Δραστηριότητα Διάχυσης STEM (Diffusion of STEM)

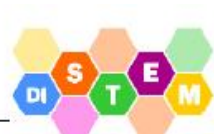

Θέλοντας να δημιουργήσουμε εποπτικό εκπαιδευτικό υλικό για τη βασική ιδέα στο physical computing με Arduino, δημιουργήσαμε μια κατασκευή / λειτουργικό μοντέλο για πειραματισμό, που συνοδεύεται από μια σειρά επεξηγηματικές κάρτες

Δίνεται παρακάτω η βασική σχεδίαση της κατασκευής (την ίδια μπορείτε να την δείτε στο Εργαστήριο) καθώς και η σειρά από 9 επεξηγηματικές κάρτες.

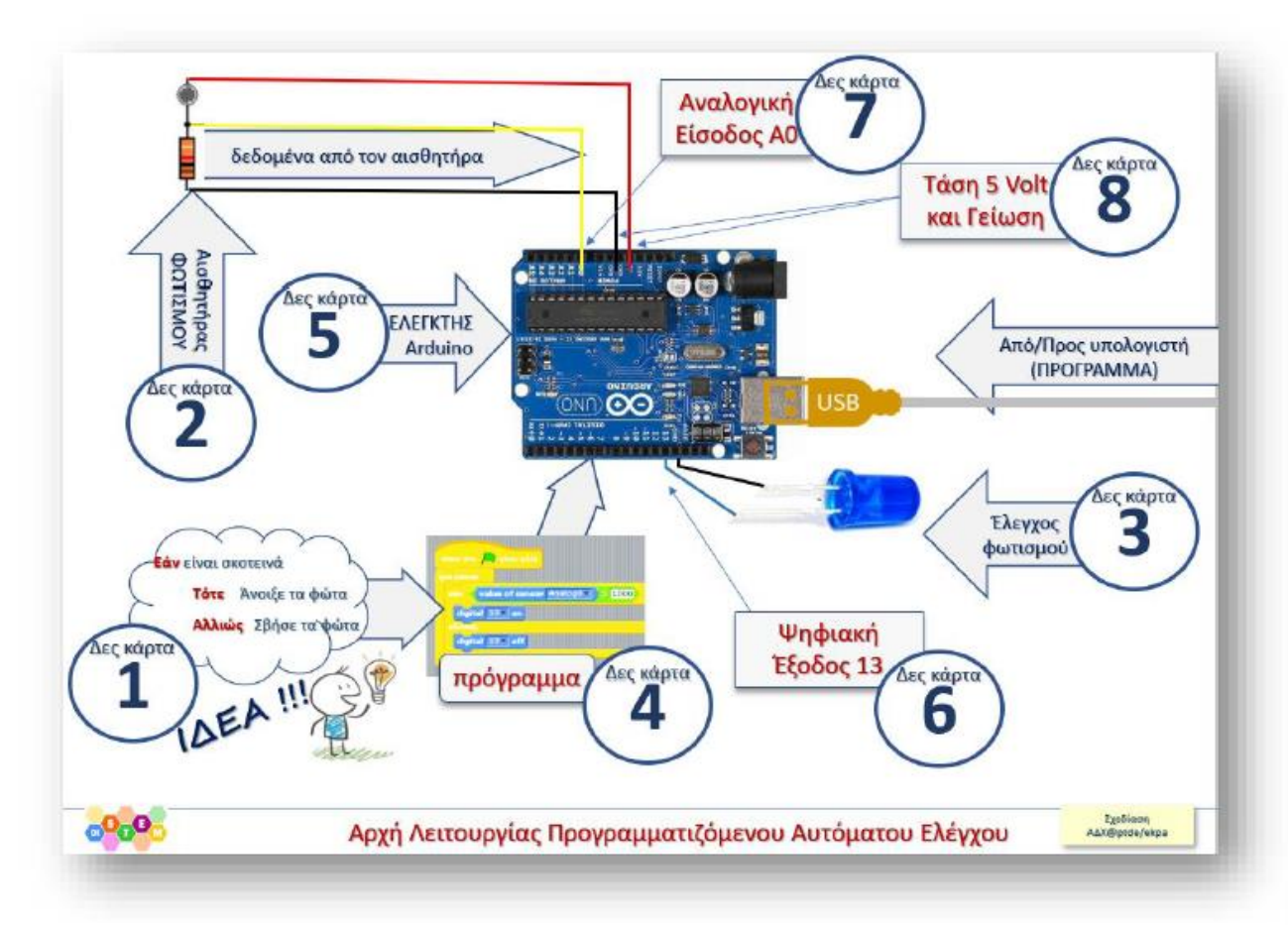

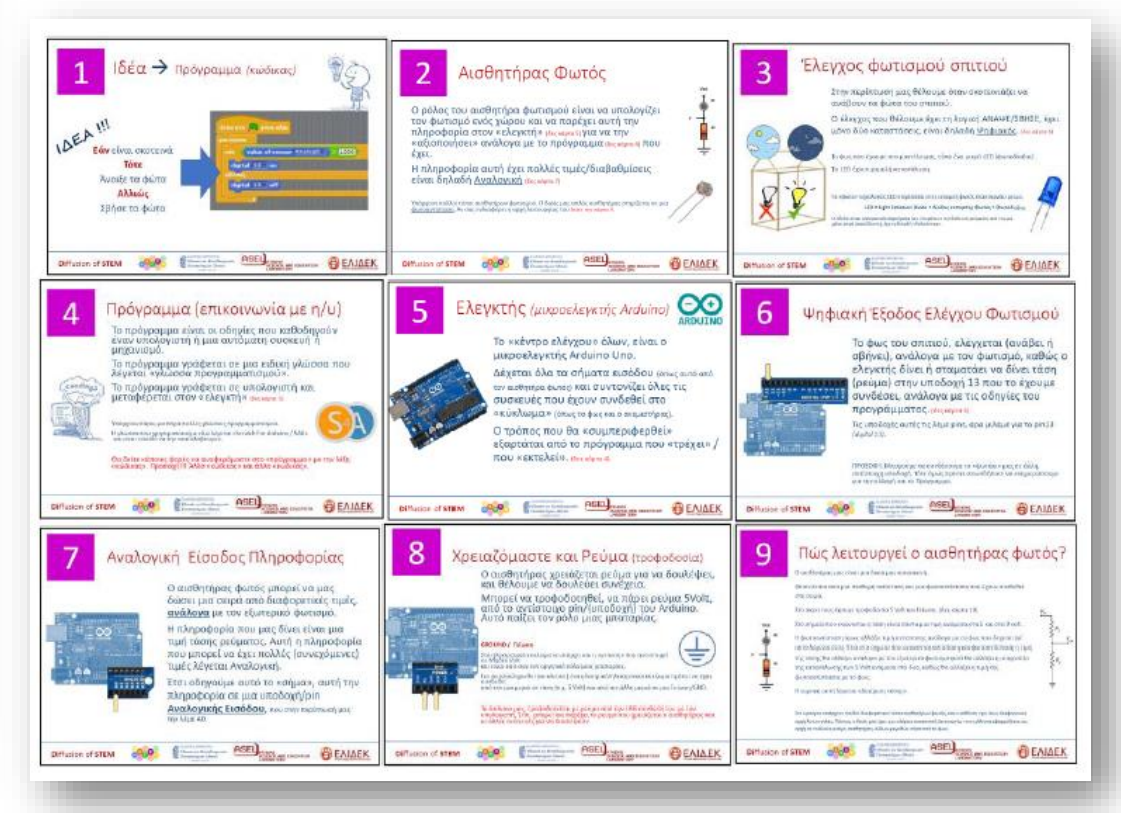

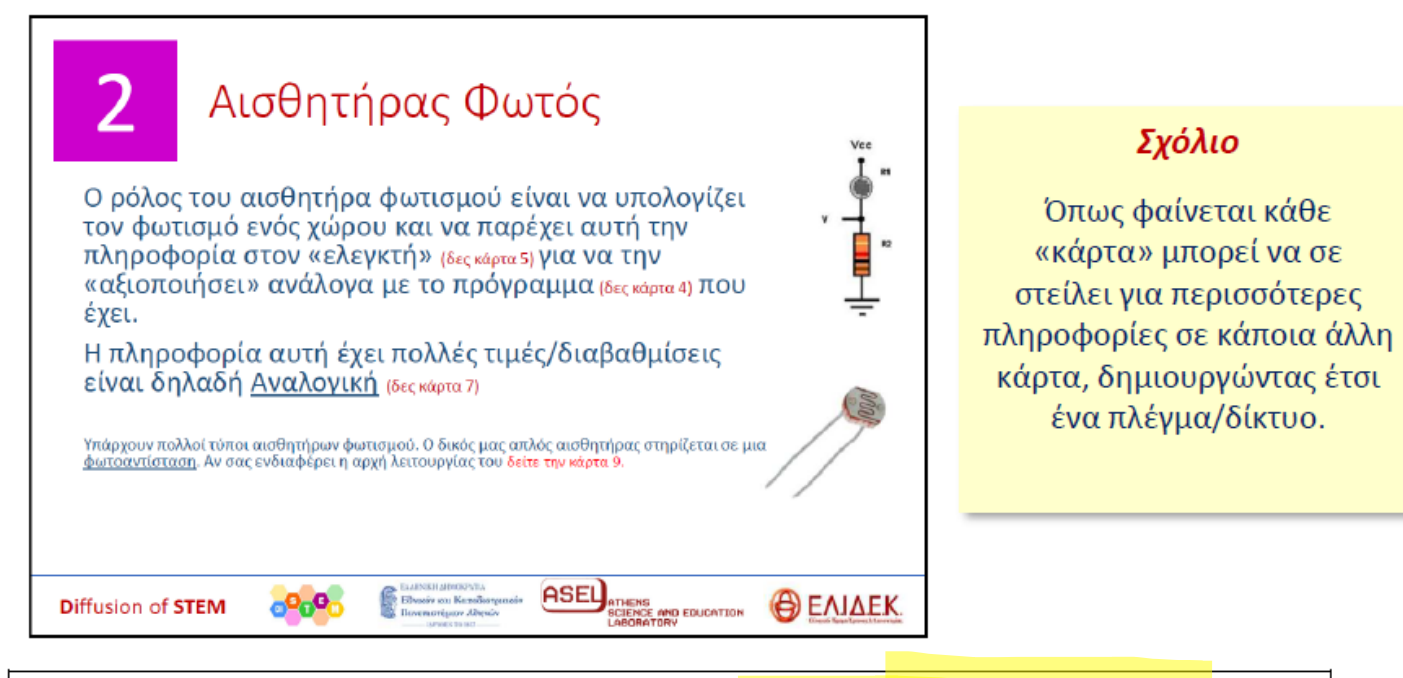

To υλικό δίνεται και σε χωριστό αρχείο στην e-class του μαθήματος.

Ζητάμε από εσάς να μας κάνετε μια κριτική στην υλοποίηση της ιδέας και να προτείνετε τρεις τουλάχιστον ιδέες για μικρές ή μεγαλύτερες βελτιώσεις σε οποιοδήποτε σημείο του υλικού (προτάσεις για μικρές ή μεγάλες αλλαγές στο υλικό είναι εξίσου ευπρόσδεκτες), ΠΡΟΣΘΗΚΕΣ με ΝΕΕΣ επεξηγηματικές κάρτες, κλπ.

Αν έχετε το κουράγιο και την όρεξη να προτείνετε κάτι διαφορετικό (π.χ. ένα παιχνίδι με ερωτήσεις) θα χαρούμε να ακούσουμε τις πρώτες ιδέες σας.

Homework: Εξοικειωθείτε με το θέμα (στο σπίτι σας) ώστε να το δουλέψετε μαζί σε ομάδες την επόμενη εβδομάδα.

Αν θέλετε γράφετε εδώ, μια πρώτη εντύπωση

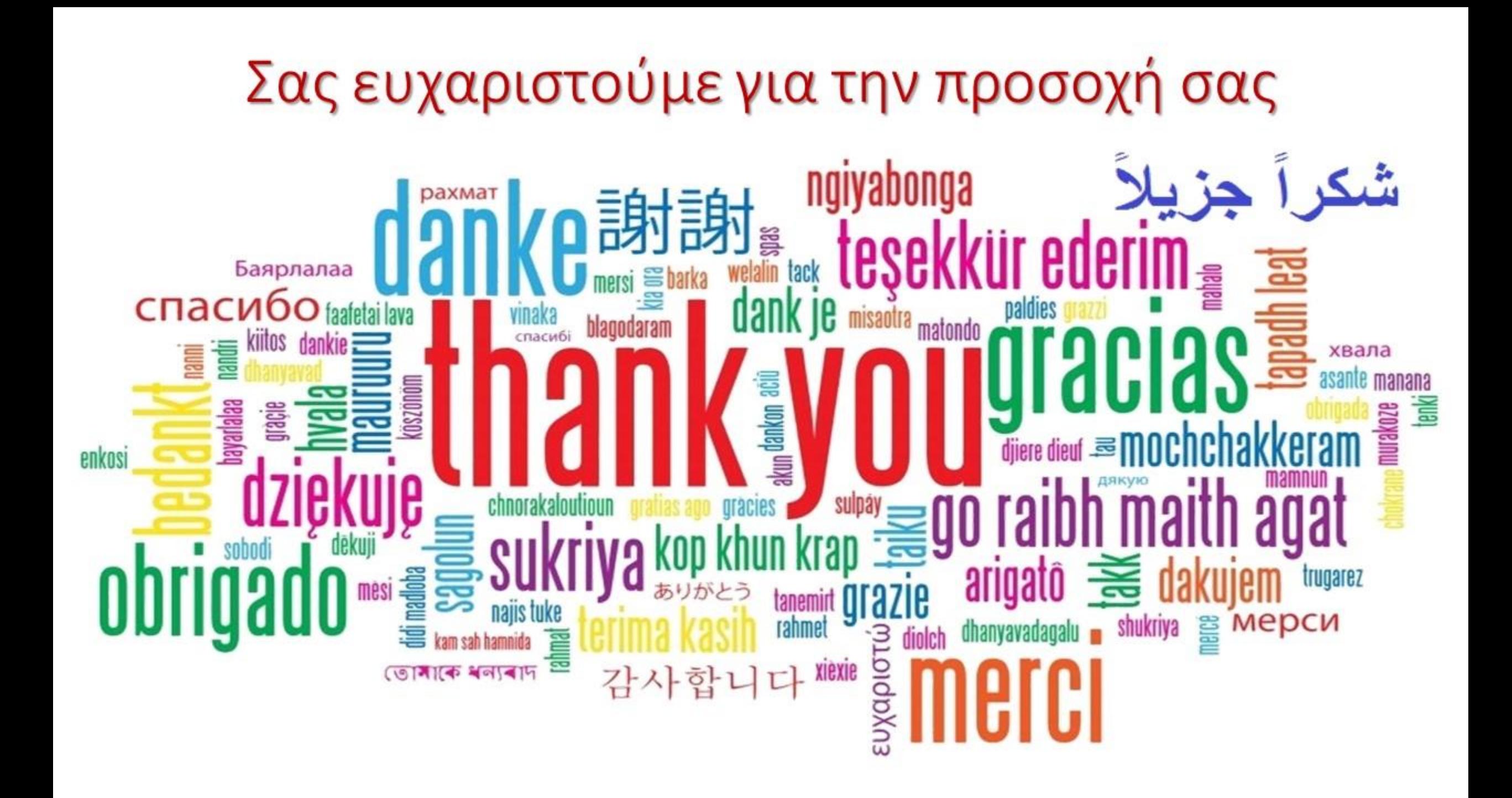